# BRI回路をテストするループバックコールの実行

# 内容

[概要](#page-0-0) [前提条件](#page-0-1) [要件](#page-0-2) [使用するコンポーネント](#page-0-3) [表記法](#page-1-0) [背景説明](#page-1-1) [ISDN レイヤ 3 ループバック コールの実行](#page-1-2) [データ ループバック コールの実行](#page-3-0) [ルータの設定](#page-3-1) [データ ループバック コールの開始](#page-5-0) [関連情報](#page-8-0)

## <span id="page-0-0"></span>概要

このドキュメントでは、Basic Rate Interface(BRI; 基本速度インターフェイス)回線をテストす るためのループバックを実行する手順を説明しています。

# <span id="page-0-1"></span>前提条件

## <span id="page-0-2"></span>要件

このドキュメントの読者は次のトピックについての専門知識を有している必要があります。

- debug isdn q931 コマンドと debug ppp negotiation コマンドの出力。
- 一般的な DDR ダイヤラ プロファイル設定の概念。ダイヤラ プロファイルの詳細は、『<u>ダイ</u> [ヤラ プロファイルの設定とトラブルシューティング](//www.cisco.com/en/US/tech/tk801/tk133/technologies_tech_note09186a0080094e6c.shtml)』を参照してください。

この手順を実行する前に、電話会社から次の情報を入手してください。

- 設定するスイッチのタイプ。
- Service Profile Identifier(SPID; サービス プロファイル識別子)と Local Directory Number(LDN; 市内電話番号)。 SPID と LDN は、アメリカ合衆国内で必要です。
- 両方の B チャネルが 1 つのハント グループ内にあるかどうか。両方とも同じハント グルー プ内にある場合、1 つの番号をダイヤルするだけでどちらの B チャネルにも到達できます。
- BRI 回線上のコールが 56k と 64k のどちらで行われるのか。

## <span id="page-0-3"></span>使用するコンポーネント

このドキュメントの情報は、次のソフトウェアとハードウェアのバージョンに基づいています。

• Cisco IOS ソフトウェア リリース 12.0(3)T 以降これは、**isdn call** コマンドが導入されたのが Cisco IOS ソフトウェア リリース 12.0(3)T であるためです。

このマニュアルの情報は、特定のラボ環境に置かれたデバイスに基づいて作成されました。この ドキュメントで使用するすべてのデバイスは、初期(デフォルト)設定の状態から起動していま す。実稼動中のネットワークで作業をしている場合、実際にコマンドを使用する前に、その潜在 的な影響について理解しておく必要があります。

## <span id="page-1-0"></span>表記法

ドキュメント表記の詳細は、『[シスコ テクニカル ティップスの表記法』](//www.cisco.com/en/US/tech/tk801/tk36/technologies_tech_note09186a0080121ac5.shtml)を参照してください。

## <span id="page-1-1"></span>背景説明

ループバック コールでは、ルータはそれ自体の Basic Rate Interface(BRI; 基本速度インターフ ェイス)の ISDN 番号をダイヤルします。 コールは電話会社のクラウドに進み、そこで電話会社 によって第 2 B チャネルに切り替えられます。これにより、このコールは第 2 チャネルへの着信 コールとしてルータに到達します。したがって、ルータは ISDN コールの送信と受信を両方とも 行います。

ループバック コールは、ルータが ISDN コールを開始できるか、および終端できるかをテストし ます。ループバック コールが成功すれば、電話会社のクラウドまでの ISDN 回線は機能している と考えられます。

BRI 回線のテストを実行できるループバック コールには、次の 2 つのタイプがあります。

- ISDN レイヤ 3 ループバック コール:<u>isdn call interface **コマンドを使用できる対象**。</u>このル ープバック コールでは、ルータとローカル ISDN スイッチの間で ISDN レイヤ 1、2、3 が機 能しているかどうかを確認できます。このテストは D チャネルを使用しており、B チャネル 経由でのデータのテストは行いません。これには、ルータのコンフィギュレーションへの変 更は含まれません。このテストを最初に実行します。成功した場合、データ ループバック コ ール テストを実行してください。
- データ ループバック コール : B チャネルが実際にデータを渡すことができるかどうかをテス トします。これには、ルータのコンフィギュレーションの変更が含まれます。

これらの手順は、ローカル スイッチへの BRI 回線が機能しているかどうかをテストできるだけで す。これはエンドツーエンドの ISDN 接続のテストや、Dial-on-Demand Routing(DDR; ダイヤ ルオンデマンド ルーティング)に関連する問題のテストは行いません。 BRI のトラブルシューテ ィングの詳細は、次のドキュメントを参照してください。

- <u>[ISDN BRI トラブルシューティング フローチャート』を参照してください。](//www.cisco.com/en/US/tech/tk801/tk379/technologies_tech_note09186a0080094bb8.shtml)</u>
- [debug isdn q931 コマンドを使用した ISDN BRI レイヤ 3 のトラブルシューティング](//www.cisco.com/en/US/tech/tk801/tk379/technologies_tech_note09186a0080093c1a.shtml)

# <span id="page-1-2"></span>ISDN レイヤ 3 ループバック コールの実行

このセクションでは、正常な ISDN レイヤ 3 ループバック コールの例を示します。isdn call コマ ンドは、対象のトラフィックとルートなど、DDR 要件なしで発信 ISDN コールをイネーブルにし ます。このコマンドはレイヤ 3 までの ISDN 回線をテストする目的にだけ使用できます。トラフ ィックを通す目的や、通常の DDR 設定の代用としては使用できません。このコマンドは、ISDN 回線、特にレイヤ 3 が機能しているかどうかを確認します。

図 1 では、コール フローといくつかの debug isdn q931 メッセージを示します。

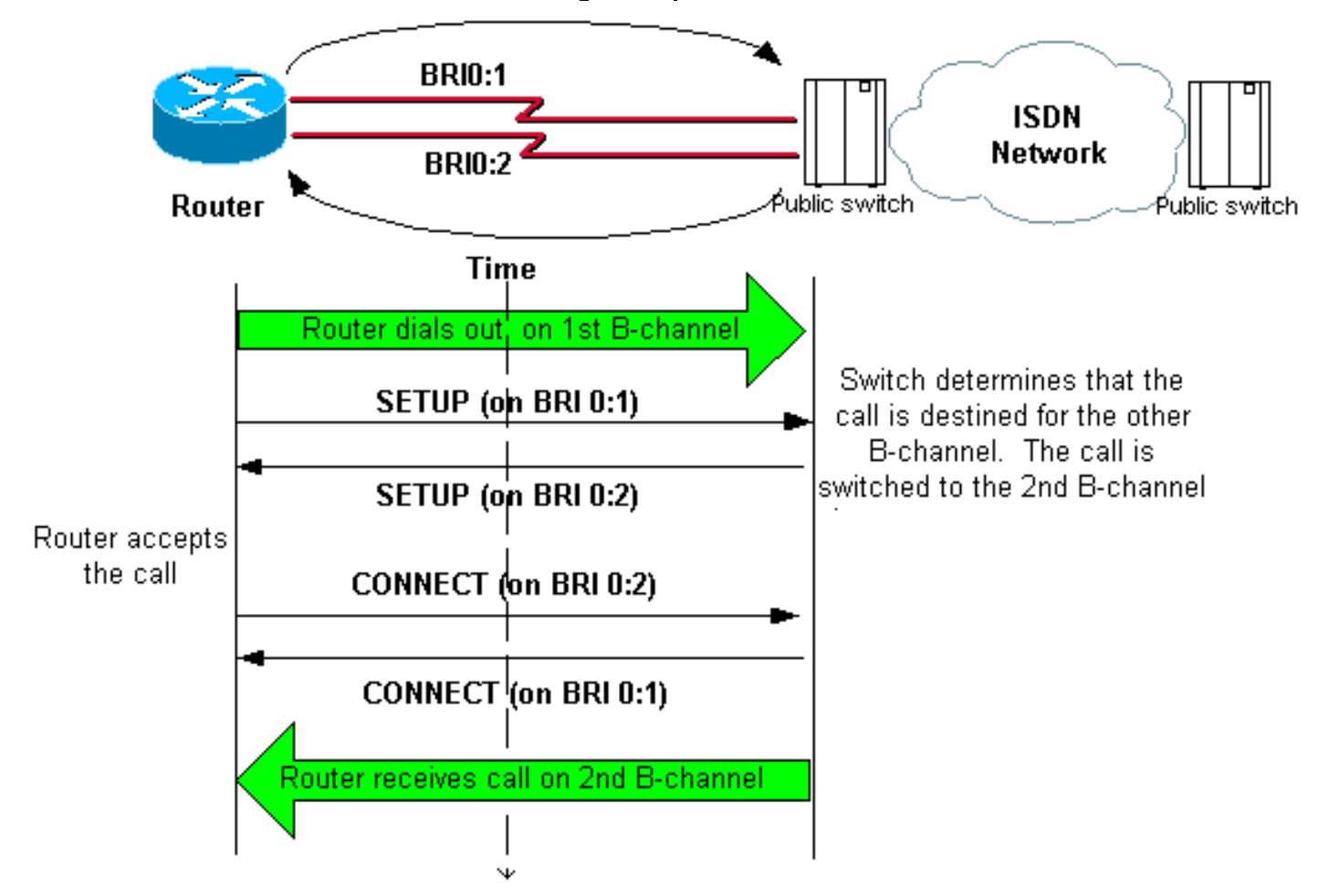

### 図 1:コール フローと、いくつかの debug isdn q931 メッセージ

#### maui-soho-04#**isdn call interface bri 0 5551111**

*!--- The router dials 5551111 (the ISDN number of the router's own BRI). !--- If the BRI circuit has two different phone numbers for each B-channel, !--- use the number that belongs to the second B-channel. !--- You can use this command to make calls at 56k, with the speed 56 option* . maui-soho-04# \*Mar 1 17:55:08.344: ISDN BR0: **TX -> SETUP** pd = 8 callref = 0x09 *!--- Q931 Setup message is Transmitted (TX) to the telco switch.* \*Mar 1 17:55:08.360: Bearer Capability i =  $0x8890$  \*Mar 1 17:55:08.360: Channel ID i =  $0x83$  \*Mar 1 17:55:08.364: Keypad Facility i = '5551111' \*Mar 1 17:55:08.484: ISDN BR0: **RX <- CALL\_PROC** pd = 8 callref = 0x89 *!--- Call Proceeding message is Received (RX) from the telco switch. !--- The switch now processes the call.* \*Mar 1 17:55:08.488: Channel ID i = 0x89 \*Mar 1 17:55:08.516: ISDN BR0: **RX**  $\leftarrow$  **SETUP** pd = 8 callref =  $0x12$ *!--- A Setup message is Received (RX) from the switch. This message is for the !--- incoming*

*call. Remember that the router sent a Setup message (for the !--- outgoing call) and now receives a SETUP message for the same call.* \*Mar 1 17:55:08.516: Bearer Capability i = 0x8890 \*Mar 1 17:55:08.520: Channel ID i =  $0x8A$  \*Mar 1 17:55:08.520: Signal i =  $0x40$  - Alerting on pattern 0 \*Mar 1 17:55:08.532: Called Party Number i = 0xC1, '5551111' \*Mar 1 17:55:08.532: Locking Shift to Codeset 5 \*Mar 1 17:55:08.532: Codeset 5 IE 0x2A i = 0x808001038001118001, '<' \*Mar 1 17:55:08.564: ISDN BR0: Event: Received a DATA call from on B2 at 64 Kb/s \*Mar 1 17:55:08.620: %DIALER-6-BIND: Interface BRI0:2 bound to profile Dialer1 \*Mar 1 17:55:08.652: ISDN BR0:  $TX \rightarrow CALL$  PROC pd = 8 callref =  $0x92$ 

*! --- Transmit (TX) a Call Proceeding message for the incoming call.* \*Mar 1 17:55:08.652: Channel ID i = 0x8A \*Mar 1 17:55:08.700: %LINK-3-UPDOWN: Interface BRI0:2, changed state to up \*Mar 1 17:55:08.988: ISDN BR0: **TX -> CONNECT** pd = 8 callref = 0x92 *! --- Transmit (TX) a Connect message for the incoming call.* \*Mar 1 17:55:08.988: Channel ID i = 0x8A \*Mar 1 17:55:09.040: ISDN BR0: **RX <- CONNECT\_ACK** pd = 8 callref = 0x12 *! --- Receive (RX) a Connect Acknowledgment for the incoming call.* \*Mar 1 17:55:09.040: Channel ID i =  $0x8A$  \*Mar 1 17:55:09.040: Signal i =  $0x4F$  - Alerting off \*Mar 1 17:55:09.064: ISDN BR0:

**RX**  $\leftarrow$  **<b>CONNECT** pd = 8 callref =  $0x89$ *! --- Receive (RX) a Connect message for the outgoing call.* \*Mar 1 17:55:09.076: ISDN BR0: **TX -> CONNECT\_ACK**  $pd = 8$  callref =  $0x09$ \*Mar 1 17:55:09.080: %LINK-3-UPDOWN: Interface BRI0:1, changed state to up \*Mar 1 17:55:09.104: %DIALER-6-BIND: Interface BRI0:1 bound to profile BRI0 \*Mar 1 17:55:09.112: %ISDN-6-CONNECT: Interface BRI0:1 is now connected to 5551111 *! --- Call is now connected. Loopback call is successful.* 注:

- ループバック コール中、ルータは異なる B チャネル上で着信側ルータと発信側ルータの両方 の役割を果たします。debug isdn q931 の出力を解釈する際は、これらの「デュアル ロール 」の経過をたどることが重要です。たとえば、ルータは SETUP メッセージを送信し(TX -> SETUP)、また SETUP メッセージの受信もします(RX <- SETUP)。 送信された SETUP メッセージは発信コールに対応していて、受信された SETUP メッセージは着信コールに対 応している必要があります。
- 上記の例では、第1B チャネルの番号がダイヤルされています。電話会社では第1B チャネ ルが話中であると認識し(コールを発信しているため)、コールを第 2 B チャネルに切り替 えるため、接続が正常に完了します。しかし、電話会社のスイッチ設定が誤っていると、ル ープバック コールが失敗することがあります。これは、スイッチが第 1 チャネル(コールを 発信しているために話中である)にコールを割り当てようとするために発生する可能性があ ります。 ハント グループに両方の B チャネルを追加するように電話会社に依頼してくださ い。ただし、このテストの目的として、isdn call interface コマンドに第 2 B チャネル番号を 指定してこの問題を回避することができます。
- 別のルータでループバック コールを実行します。
- ループバック コールが成功しているのに、リモート エンドへのコールが引き続き失敗する場 合、次のセクションで説明するように、データ ループバック コールを行って B チャネル デ ータ整合性をテストできます。

問題のトラブルシューティング方法についての詳細は、次のドキュメントを参照してください。

- [ISDN BRI トラブルシューティング フローチャート』を参照してください。](//www.cisco.com/en/US/tech/tk801/tk379/technologies_tech_note09186a0080094bb8.shtml)
- [debug isdn q931 コマンドを使用した ISDN BRI レイヤ 3 のトラブルシューティング](//www.cisco.com/en/US/tech/tk801/tk379/technologies_tech_note09186a0080093c1a.shtml)

# <span id="page-3-0"></span>データ ループバック コールの実行

データ ループバック コールは、B チャネルが適切にデータを転送できるかどうかをテストすると きに役立ちます。多くの状況で、debug ppp negotiation が何度も失敗することがあります。この テストは、B チャネルのデータ整合性をチェックするときに使用できます。

注:このテストは、前のテストとは異なり、ルータの設定を変更します。

データ ループバック コールでは、ルータに 2 つのダイヤラ インターフェイスを設定します。ダ イヤラ インターフェイスは、BRI 回線で正常にダイヤルし、着信コールを受信し、他のダイヤラ インターフェイスをバインドして、正常に接続するように、必要なアドレッシング、認証、およ び DDR コマンドで設定されています。

同一のルータ上の別のダイヤラ プロファイルにダイヤルするために、ダイヤラ プロファイルを作 成します。

## <span id="page-3-1"></span>ルータの設定

ループバック コール用にルータを設定するには、次のステップを実行します。

- 1. copy running-config startup-config コマンドを利用して実行コンフィギュレーションを保存 します。これを行うと、テストの完了後、リブートして実行コンフィギュレーションをテス ト前のバージョンに復元できます。
- 物理インターフェイスを設定します。注:このセクションでは、スイッチタイプやSPIDな 2. ど、必要なISDN関連情報を認識していることを前提としています。

interface BRI0

```
 no ip address
```
*!--- Do not configure an IP address on the physical interface. !--- The IP address will be configured on the dialer.* encapsulation ppp !--- physical interface uses PPP encapsulation dialer pool-member 1 *!--- Assign BRI0 as member of dialer pool 1. !--- Dialer pool 1 is specified in interface Dialer 1, and !--- interface Dialer 2.* isdn switch-type basic-ni isdn spid1 71355511110101 5551111 isdn spid2 71355511120101 5551112 *!--- switch-type and SPID configuration. !--- Contact the telco for this information.* ppp authentication chap callin *!--- The physical interface uses CHAP authentication. !--- Authentication is required on the physical interface to bind the !--- incoming call to the right dialer profile.*

### 3. 最初のダイヤラ インターフェイスを設定します。

interface Dialer1

ip address 1.1.1.1 255.255.255.0

*!--- Assign an IP address to the dialer interface. !--- In this example, the IP addresses for both dialers !--- are in the same subnet.* encapsulation ppp *!--- The dialer interface uses PPP (same as the physical BRI interface).* dialer pool 1 *!--- his defines Dialer pool 1. BRI 0 is a member of this pool.* dialer remote-name dialer2 *!--- This name must match the name used by the other dialer interface to !--- authenticate itself. Dialer string 7135551112. !--- Phone number for the other B-channel. !--- If your connection only needs one number for both B-channels !--- (that is, they are in a hunt-group), use that number here.* dialer-group 1 *!--- Apply interesting traffic definition from dialer-list 1.* ppp authentication chap callin *!--- Use one-way CHAP authentication. This is sufficient for this test.* ppp chap hostname dialer1 *!--- CHAP hostname to be sent out for authentication.* ppp chap password dialer1 *!--- CHAP Password to be sent out for authentication.*

### 4. 2 番目のダイヤラ インターフェイスを設定します。

interface Dialer2

ip address 1.1.1.2 255.255.255.0

*!--- Assign an IP address to the dialer interface. !--- In this example, IP address for both dialers are in the same subnet.* encapsulation ppp dialer pool 1 *!--- This defines Dialer pool 1. !--- BRI 0 is a member of this pool.* dialer remote-name dialer1 *!--- This name must match the name used by the other dialer interface !--- (dialer1) to authenticate itself. Dialer string 7135551111. !--- Phone number for the other B-channel. !--- If your connection only has one number for both B-channels !--- (that is, they are in a huntgroup), use that number here.* dialer-group 1 *!--- Apply interesting traffic definition from dialer-list 1.* ppp authentication chap callin ppp chap hostname dialer2 *!--- CHAP hostname to be sent out for authentication.* ppp chap password dialer2 *!--- CHAP Password to be sent out for authentication.*

#### 5. 認証のためにユーザ名とパスワードを設定します。

username dialer1 password 0 dialer1 username dialer2 password 0 dialer2

## ユーザ名とパスワードは、各ダイヤラ インターフェイスで ppp chap hostname コマンドと ppp chap password コマンドによって設定したものと同じです。

わかりやすくするため、スタティック ルートを設定します。 6.

ip route 1.1.1.1 255.255.255.255 Dialer1 *!--- Note that the route for 1.1.1.1 points to dialer1.* ip route 1.1.1.2 255.255.255.255 Dialer2 *!--- Note that the route for 1.1.1.2 points to dialer2. !--- The routes are used to determine which dialer interface is !--- used for dialout.*

ヒント:インターフェイスDialer 1(ステップ3)とインターフェイスDialer 2(ステップ 4)のIPアドレスを別々のサブネットに設定する場合、スタティックルートは必要ありませ ん。

対象のトラフィック定義を設定します。 7.

dialer-list 1 protocol ip permit

注:dialer-listの番号は、ダイヤラインターフェイスのdialer-groupで設定されている番号と 同じものにする必要があります。この例では、dialer-list 1 を設定します。

テストが完了したら、テストの前に使用していた元の設定に戻すためにルータをリロードし 8. ます(設定は保存しないでください)。

## <span id="page-5-0"></span>データ ループバック コールの開始

ここで、データ ループバック コールを開始し、PPP ネゴシエーションの正常な完了を確認しま す。正常な PPP ネゴシエーションは、B チャネルが適切にデータを通せることを示します。

### 図 2:データ ループバック コールの開始

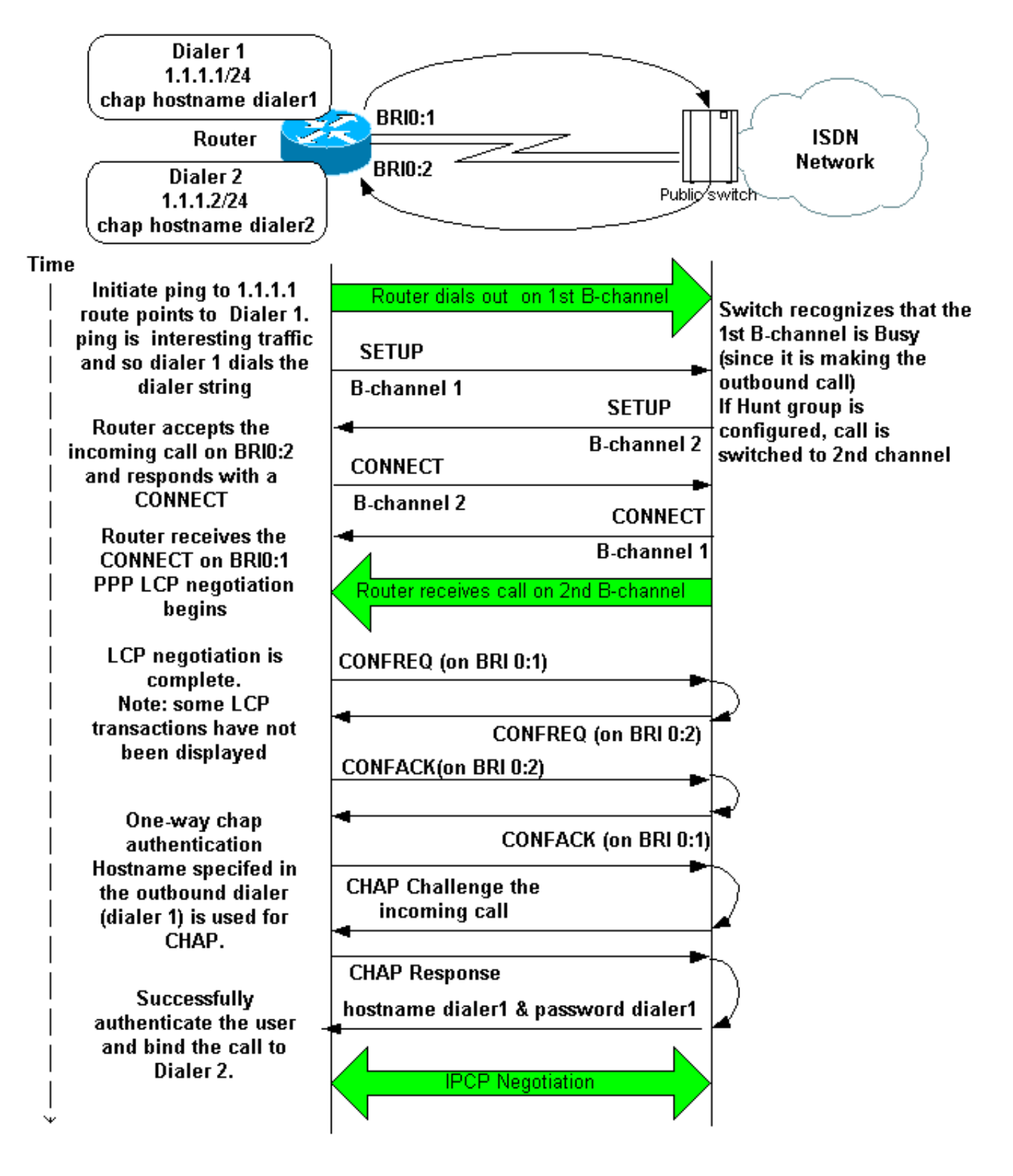

次のデバッグをアクティブ化します。

- debug dialer
- debug isdn q931
- debug ppp negotiation
- debug ppp authentication (オプション)

注:ループバックコールが進行中の場合、ルータは異なるBチャネルで着信側ルータと発信側ル ータの両方として動作します。debug isdn q931 コマンドと debug ppp negotiation コマンドの出 力を解釈する際は、これらの「デュアルロール」の経過をたどることが重要です。たとえば、ル ータは SETUP メッセージを送信し(TX -> SETUP)、また SETUP メッセージの受信もします

### (RX <- SETUP)。 送信された SETUP メッセージは発信コールに対応していて、受信された SETUP メッセージは着信コールに対応している必要があります。

次に示すのは、連続した ISDN コールのデバッグです。

router#**show debug**

Dial on demand: Dial on demand events debugging is on PPP: PPP protocol negotiation debugging is on ISDN: ISDN Q931 packets debugging is on ISDN Q931 packets debug DSLs. (On/Off/No DSL:1/0/-)  $DSL$  0 --> 1  $1 -$ 

router#**ping 1.1.1.1**

*!--- Because of the static route entry shown in step 6 above, !--- the call is made out from dialer 1.* Type escape sequence to abort. Sending 5, 100-byte ICMP Echos to 1.1.1.1, timeout is 2 seconds: 03:40:41: BR0 DDR: rotor dialout [priority] 03:40:41: BR0 DDR: Dialing cause ip (s=1.1.1.1, d=1.1.1.1) 03:40:41: BR0 DDR: Attempting to dial 7135551112 03:40:41: ISDN BR0: TX - > SETUP pd = 8 callref = 0x08 *!--- Outgoing SETUP message.* 03:40:41: Bearer Capability i = 0x8890 03:40:41: Channel ID i = 0x83 03:40:41: Keypad Facility i = '7135551112' 03:40:41: ISDN BR0: RX <- CALL\_PROC pd = 8 callref = 0x88 03:40:41: Channel ID i = 0x89 03:40:41: ISDN BR0: RX <- SETUP pd = 8 callref = 0x2A *!--- Incoming SETUP message on the other B-channel.* 03:40:41: Bearer Capability i =  $0x8890 03:40:41$ : Channel ID i =  $0x8A 03:40:41$ : Signal i =  $0x40 -$  Alerting on - pattern 0 03:40:41: Called Party Number i =  $0 \times C1$ , '5551112', Plan:ISDN, Type:Subscriber(local) 03:40:41: Locking Shift to Codeset 5 03:40:41: Codeset 5 IE 0x2A i = 0x808001038001118001, '<' 03:40:42: ISDN BR0: Event: Received a DATA call from on B2 at 64 Kb/s *!--- Note that the call comes in on the second B-channel (BRI0:2). !--- Hence the outgoing call must have been on BRI0:1.* 03:40:42: ISDN BR0: Event: Accepting the call id 0xB 03:40:42: %LINK-3-UPDOWN: Interface BRI0:2, changed state to up. 03:40:42: BR0:2 PPP: Treating connection as a callin 03:40:42: BR0:2 PPP: Phase is ESTABLISHING, Passive Open [0 sess, 0 load] 03:40:42: BR0:2 LCP: State is Listen *!--- PPP LCP negotiations begin.* 03:40:42: ISDN BR0: TX -> CALL\_PROC pd = 8 callref =  $0xAA$   $03:40:42$ : Channel ID i =  $0x8A$   $03:40:42$ : ISDN BR0: TX -> CONNECT pd = 8 callref = 0xAA 03:40:42: Channel ID i = 0x8A 03:40:42: ISDN BR0: RX <- CONNECT\_ACK pd = 8 callref = 0x2A 03:40:42: Channel ID i = 0x8A 03:40:42: Signal i = 0x4F - Alerting off 03:40:42: ISDN BR0: RX <- CONNECT pd = 8 callref = 0x88 03:40:42: %LINK-3-UPDOWN: Interface BRI0:1, changed state to up 03:40:42: BR0:1: interface must be fifo queue, force fifo 03:40:42: %DIALER-6-BIND: Interface BR0:1 bound to profile Di1 03:40:42: BR0:1 PPP: Treating connection as a callout 03:40:42: BR0:1 PPP: Phase is ESTABLISHING, Active Open [0 sess, 0 load] 03:40:42: BR0:1 PPP: No remote authentication for call-out *!--- One-way authentication (configured with PPP authentication CHAP callin).* 03:40:42: BR0:1 LCP: O CONFREQ [Closed] id 11 len 10 03:40:42: BR0:1 LCP: MagicNumber 0x513D7870 (0x0506513D7870) 03:40:42: ISDN BR0: TX -> CONNECT\_ACK pd = 8 callref = 0x08 03:40:42: BR0:2 LCP: I CONFREQ [Listen] id 11 Len 10 03:40:42: BR0:2 LCP: MagicNumber 0x513D7870 (0x0506513D7870) 03:40:42: BR0:2 LCP: O CONFREQ [Listen] id 11 Len 15 03:40:42: BR0:2 LCP: AuthProto CHAP (0x0305C22305) 03:40:42: BR0:2 LCP: MagicNumber 0x513D7A45 (0x0506513D7A45) 03:40:42: BR0:2 LCP: O CONFACK [Listen] id 11 Len 10 03:40:42: BR0:2 LCP: MagicNumber 0x513D7870 (0x0506513D7870) 03:40:42: BR0:1 LCP: I CONFREQ [REQsent] id 11 Len 15 03:40:42: BR0:1 LCP: AuthProto CHAP (0x0305C22305) 03:40:42: BR0:1 LCP: MagicNumber 0x513D7A45 (0x0506513D7A45) 03:40:42: BR0:1 LCP: O CONFACK [REQsent] id 11 Len 15 03:40:42: BR0:1 LCP: AuthProto CHAP (0x0305C22305) 03:40:42: BR0:1 LCP: MagicNumber 0x513D7A45 (0x0506513D7A45) 03:40:42: BR0:1 LCP: I CONFACK [ACKsent] id 11 Len 10 03:40:42: BR0:1 LCP: MagicNumber 0x513D7870 (0x0506513D7870) 03:40:42: BR0:1 LCP: State is Open 03:40:42: BR0:1 PPP: Phase is AUTHENTICATING, by the peer [0 sess, 1 load] 03:40:43: BR0:2 LCP: I CONFACK [ACKsent] id 11 Len 15 03:40:43: BR0:2 LCP: AuthProto CHAP (0x0305C22305) 03:40:43: BR0:2 LCP: MagicNumber 0x513D7A45 (0x0506513D7A45) 03:40:43: BR0:2 LCP: State is Open 03:40:43: BR0:2 PPP: Phase is AUTHENTICATING, by this end [0 sess, 1 load] *!--- Authentication begins.* 03:40:43: BR0:2 CHAP: O CHALLENGE id 7 Len 26 from "router" 03:40:43: BR0:1 CHAP: I CHALLENGE id 7 Len 26 from "router" 03:40:43: BR0:1 CHAP: Using alternate hostname dialer1 *!--- Use the alternate hostname specified with PPP CHAP hostname !-- under int Dialer 1.* 03:40:43: BR0:1 CHAP: Username router not found 03:40:43: BR0:1 CHAP: Using

default password 03:40:43: BR0:1 CHAP: O RESPONSE id 7 Len 28 from "dialer1" *!--- Outgoing CHAP response sent on B-channel 1.* 03:40:43: BR0:2 CHAP: I RESPONSE id 7 Len 28 from "dialer1" *!--- Incoming CHAP response seen on B-channel 2.* 03:40:43: BR0:2 CHAP: O SUCCESS id 7 Len 4 *!--- Authentication is successful* 03:40:43: BR0:2: interface must be fifo queue, force FIFO 03:40:43: %DIALER-6-BIND: Interface BR0:2 bound to profile Di2 *!--- Call (from Dialer 1) is bound to int Dialer 2. !--- This is because the* **dialer remote-name dialer1** command is !--- configured under int dialer 2. Binding fails when the **dialer remote-name** !--- command is omitted, or is incorrect, .

03:40:43: BR0:2 PPP: Phase is UP [0 sess, 0 load] *!--- IPCP negotiation begins.* 03:40:43: BR0:2 IPCP: O CONFREQ [Not negotiated] id 1 Len 10 03:40:43: BR0:2 IPCP: Address 1.1.1.2 (0x030601010102) 03:40:43: BR0:2 CDPCP: O CONFREQ [Closed] id 1 Len 4 03:40:43: BR0:1 CHAP: I SUCCESS id 7 Len 4 03:40:43: BR0:1 PPP: Phase is UP [0 sess, 1 load] 03:40:43: BR0:1 IPCP: O CONFREQ [Not negotiated] id 1 Len 10 03:40:43: BR0:1 IPCP: Address 1.1.1.1 (0x030601010101) 03:40:43: BR0:1 CDPCP: O CONFREQ [Closed] id 1 Len 4 03:40:43: BR0:1 IPCP: I CONFREQ [REQsent] id 1 Len 10 03:40:43: BR0:1 IPCP: Address 1.1.1.2 (0x030601010102) 03:40:43: BR0:1 IPCP: O CONFACK [REQsent] id 1 Len 10 03:40:43: BR0:1 IPCP: Address 1.1.1.2 (0x030601010102) 03:40:43: BR0:1 CDPCP: I CONFREQ [REQsent] id 1 Len 4 03:40:43: BR0:1 CDPCP: O CONFACK [REQsent] id 1 Len 4 03:40:43: BR0:2 IPCP: I CONFREQ [REQsent] id 1 Len 10 03:40:43: BR0:2 IPCP: Address 1.1.1.1 (0x030601010101) 03:40:43: BR0:2 IPCP: O CONFACK [REQsent] id 1 Len 10 03:40:43: BR0:2 IPCP: Address 1.1.1.1 (0x030601010101) 03:40:43: BR0:2 CDPCP: I CONFREQ [REQsent] id 1 Len 4 03:40:43: BR0:2 CDPCP: O CONFACK [REQsent] id 1 Len 4 03:40:43: BR0:2 IPCP: I CONFACK [ACKsent] id 1 Len 10 03:40:43: BR0:2 IPCP: Address 1.1.1.2 (0x030601010102) 03:40:43: BR0:2 IPCP: State is Open *!--- IPCP on B-channel 2 is Open.* 03:40:43: BR0:1 IPCP: I CONFACK [ACKsent] id 1 Len 10 03:40:43: BR0:1 IPCP: Address 1.1.1.1 (0x030601010101) 03:40:43: BR0:1 IPCP: State is Open *!--- IPCP on B-channel 1 is Open.* 03:40:43: BR0:2 DDR: dialer protocol up 03:40:43: BR0:1 DDR: dialer protocol up 03:40:43: Di2 IPCP: Install route to 1.1.1.1 03:40:43: Di1 IPCP: Install route to 1.1.1.2 03:40:44: %LINEPROTO-5- UPDOWN: Line protocol on Interface BRI0:2, changed state to up 03:40:44: %LINEPROTO-5-UPDOWN: Line protocol on Interface BRI0:1, changed state to up *!--- Both B-channels are up.* ... Success rate is 0 percent (0/5) router#

注:ルーティングに関連する問題が原因でpingが失敗する可能性があります。このことは予想で きます。正常な PPP ネゴシエーションは、B チャネルがリンク上でデータを適切に通すことがで きるかどうかの本当のテストです。コールが失敗した場合、回線のトラブルシューティング方法 の詳細について、電話会社に問い合わせてください。

# <span id="page-8-0"></span>関連情報

- [ISDN BRI トラブルシューティング フローチャート』を参照してください。](//www.cisco.com/en/US/tech/tk801/tk379/technologies_tech_note09186a0080094bb8.shtml?referring_site=bodynav)
- debug isdn g931 コマンドを使用した ISDN BRI レイヤ 3 のトラブルシューティング
- [ダイヤラ プロファイルの設定とトラブルシューティング](//www.cisco.com/en/US/tech/tk801/tk133/technologies_tech_note09186a0080094e6c.shtml?referring_site=bodynav)
- [ppp chap hostname および ppp authentication chap callin コマンドを使用した PPP 認証](//www.cisco.com/en/US/tech/tk713/tk507/technologies_configuration_example09186a0080094333.shtml?referring_site=bodynav)
- [ダイヤルおよびアクセスに関するサポート ページ](//www.cisco.com/cisco/web/psa/default.html?mode=tech&level0=277907760&referring_site=bodynav)
- [テクニカル サポートとドキュメント Cisco Systems](//www.cisco.com/cisco/web/support/index.html?referring_site=bodynav)